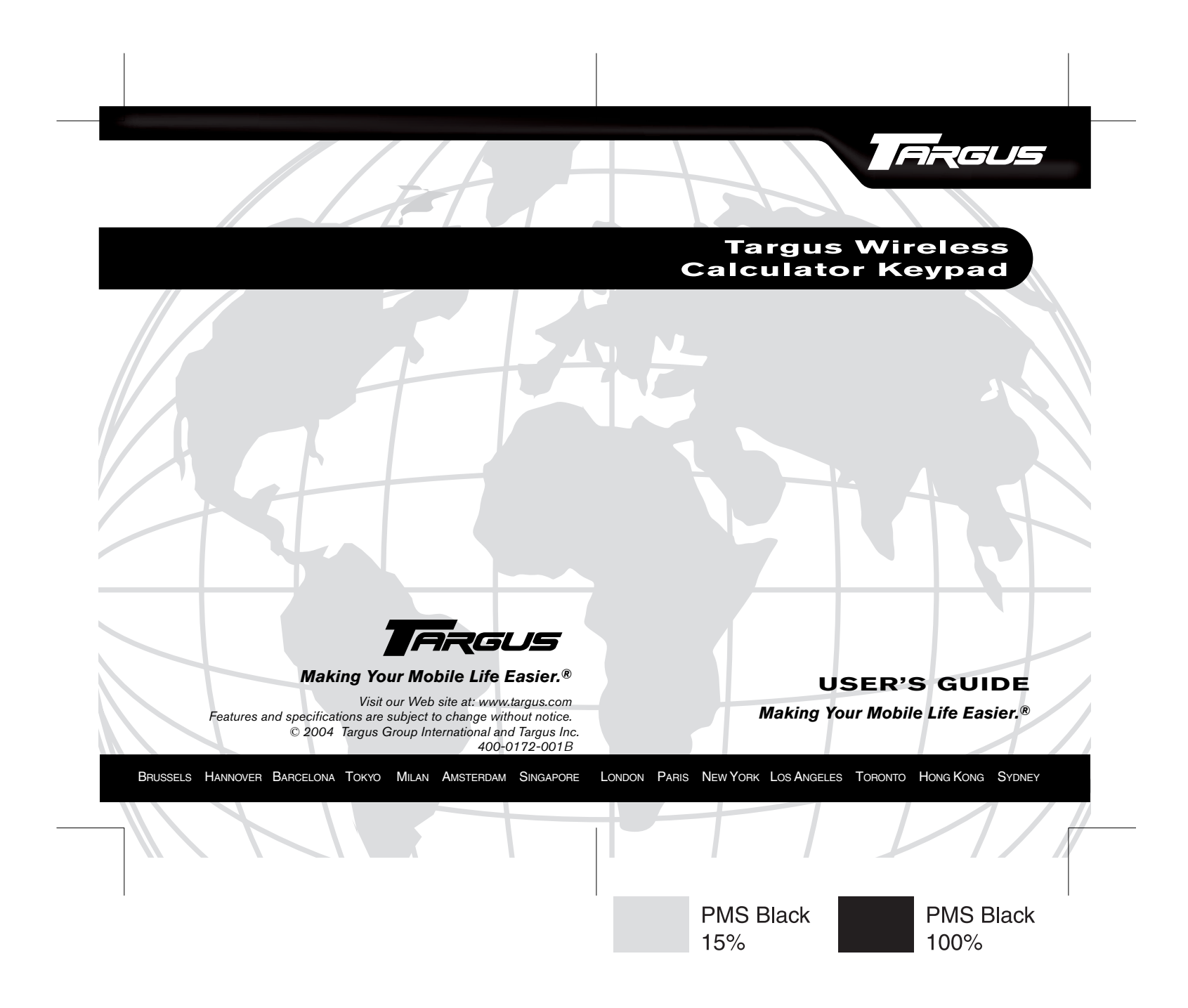

# **TARGUS WIRELESS CALCULATOR KEYPAD**

## **Introduction**

Congratulations on your purchase of a Targus Wireless Calculator Keypad.This wireless calculator/keypad combines special Tax, Euro and Currency rate calculating functions. The keypad is designed with a built-in cavity to store the USB receiver, eliminating the potential misplacement of the receiver and to provide ease of traveling with the keypad.

### **Contents**

In addition to this user's guide, this package contains:

- › Targus Wireless Calculator Keypad
- › USB Receiver
- › USB extension cable
- › 2 AAA batteries

## **System Requirements**

To use the calculator/keypad, your computer must meet the following hardware requirements and run one of the operating systems listed below.

#### **Hardware**

- PC with an Intel® Pentium<sup>®</sup> processor or equivalent
- USB 1.1 or 2.0 interface

#### **Operating System**

• Windows® 98/Me/2000/XP

## **Installing the Batteries**

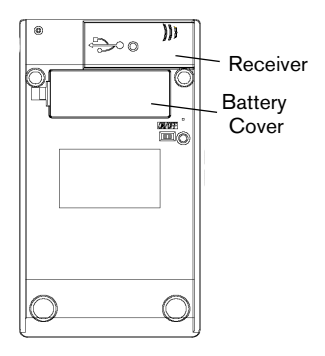

#### *Calculator/Keypad - back view*

- 1 Remove the battery cover from the back of the keypad.
- 2 Insert the supplied batteries, making sure that the positive (+) and negative (-) ends of each battery match the polarity indicators inside the battery housing.

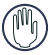

WARNINGS: When replacing the batteries, you may use alkaline or other heavy-duty NiMH batteries. Never combine an alkaline with a NiMH battery in a device.

Avoid mixing new and used batteries in a device.

3 Slide the battery cover back into position until it "clicks" firmly into place.

## **Connecting the Receiver and Installing the Default Drivers**

To connect the receiver:

- 1 Remove the receiver from the back of the keypad.
- 2 Plug the USB receiver into an available USB port on your computer.

For **Windows® 98**, follow any on-screen instructions to complete the default driver installation.

For **Windows® Me/2000/XP**, the "Found New Hardware" or "Auto-detect of a HID device" message will appear to indicate the installation of the default driver.

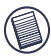

NOTE: You may need to establish a communication link between the keypad and the receiver. See "Establishing a Communications Link" on page 5.

## **Turning the Calculator/Keypad On and Off**

To **power on** the batteries, use the on/off switch located on the back of the keypad.

To turn on the keypad, press the CE/AC key, located directly above the number seven key.

To turn off the keypad in calculator mode, press the CE/AC key for 2 seconds.

To **power off** the batteries, use the on/off switch located on the back of the keypad.

## **Establishing a Communications Link**

After your computer detects the USB receiver and the default driver software is installed, you may need to establish a communications link between the receiver and the keypad before you can use it.

1 Plug the receiver into your computer's USB port and turn on the keypad.

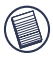

NOTE: Make sure that your computer and keypad are turned on and your computer has detected the USB receiver before you establish a communications link.

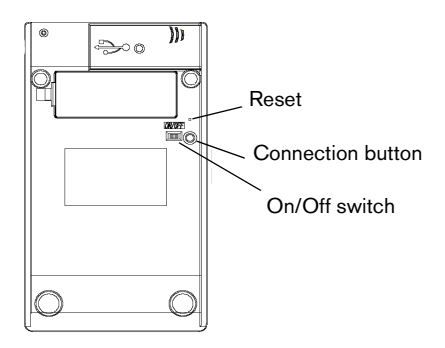

The LED on the receiver will flash for 30 seconds to indicate ID search mode.

2 During this time, press and release the connection button on the back of the calculator/keypad.

When a communications link is established, the LED on the receiver will stop flashing.

You are now ready to use the calculator/keypad.

## **Using the Calculator/Keypad**

### **Switching Between Calculator and Keypad Mode**

To switch between the two modes, press the **Mode** key. The mode you are in will be displayed on the LCD.

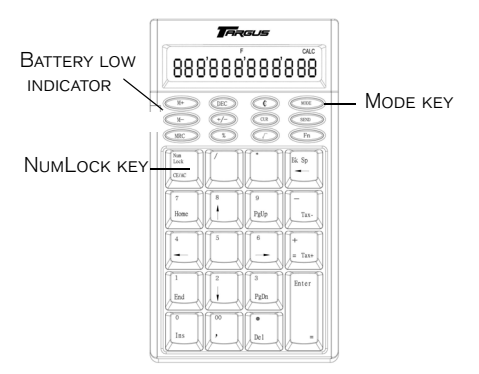

#### *Calculator/Keypad - front view*

To turn off the keypad while in calculator mode, press the **NumLock** key for 2 seconds.

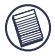

NOTES: REPLACE THE BATTERIES WHEN THE **BATTERY LOW INDICATOR** LED STARTS FLASHING.

TO **POWER OFF**, USE THE ON/OFF SWITCH LOCATED ON THE BACK OF THE KEYPAD.

### **Function Keys in Calculator Mode Only:**

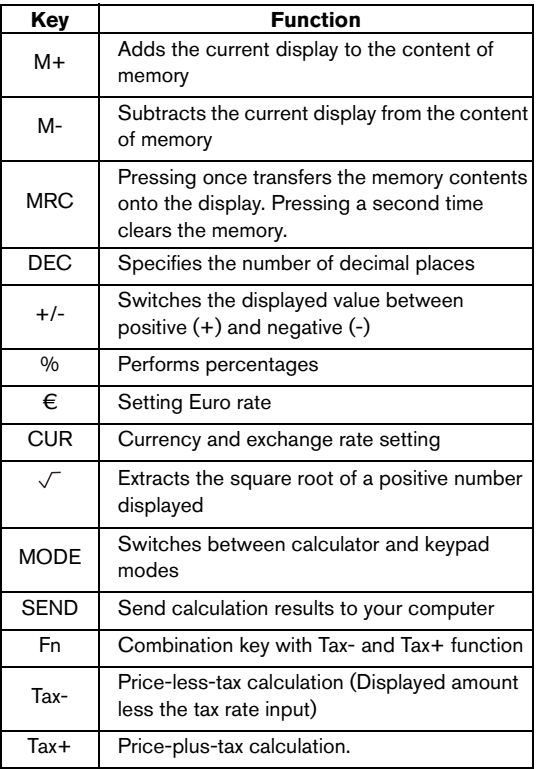

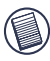

NOTE: The NumLock key on your computer will not affect the NumLock status of the keypad.

### **Function Keys in Keypad Mode Only:**

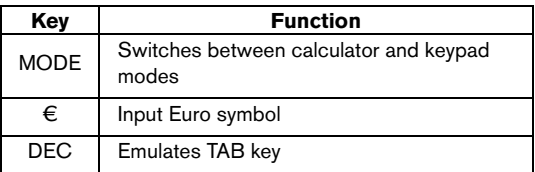

#### **Definition of the Keypad Keys:**

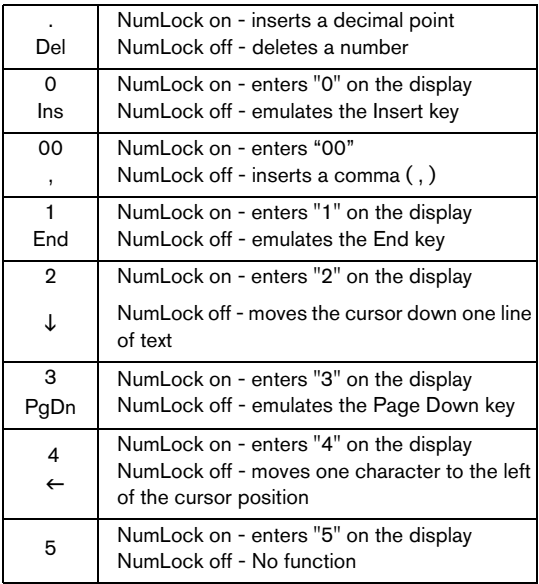

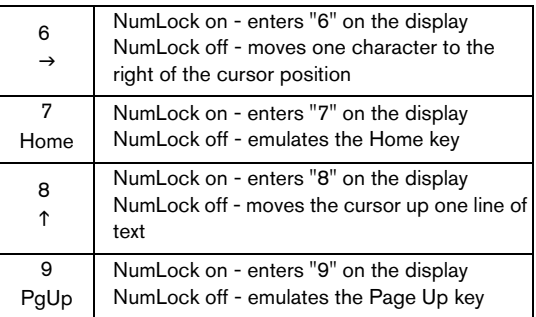

### **About the Display**

The display shows the number you input, calculation results, and various indicators showing the status of the calculator.

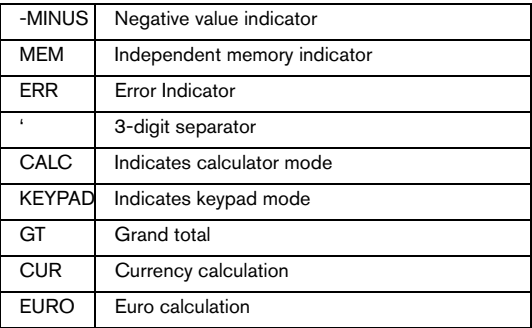

### **Rounding & Decimal Place Selectors**

#### **Rounding Selector**

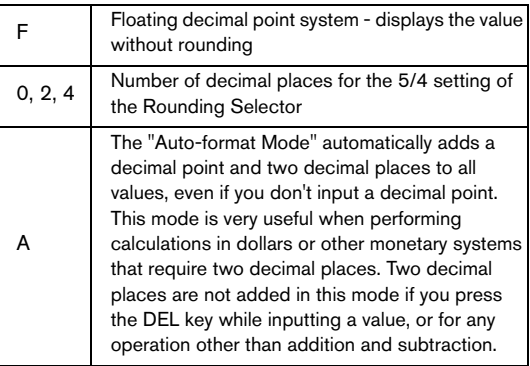

## **Setting CUR and EURO Functions (in Calculator mode)**

### **CUR Function**

1 Press CUR key for 1.5~2 seconds

The "CUR" indicator on the LCD will start flashing.

2 Input your desired parameter then press the CUR key again.

The "CUR" indicator will disappear to indicate the setting is accomplished.

When the LCD displays "0", you can press the "CUR" to enable or disable the indicator on the LCD.

With your parameter numerals displayed on the LCD, press the "CUR" button and it will exchange to the currency.

**Example:** The parameter is 34 and the currency amount you want to convert is 180.

A With the "CUR" indicator displayed on the LCD:

- Enter 180 and press the CUR key to calculate 180\* 34. The calculation result will be 6120.
- B With the "CUR" indicator not displayed on the LCD:
	- › Enter 180 and press the CUR key to calculate 180/ 34. The result will be 5.29.

#### **Euro Function:**

1 Press the € key for 1.5~2 seconds

The "Euro" indicator on the LCD will start flashing.

2 Input your desired parameter then press the  $\epsilon$  key again.

The "Euro" indicator will disappear to indicate the setting is accomplished.

When the LCD displays "0", you can press the "€" to enable or disable the indicator on the LCD.

With your parameter numerals displayed on the LCD, press the "Euro" button and it will exchange to the tax rate.

**Example:** The Euro parameter is 105 and the currency amount you want to convert is 180.

- 1 With the "Euro" indicator displayed on the LCD:
	- a Press Euro key to calculate 180\*105. The result will be 18900.
- 2 The "Euro" indicator not displayed on the LCD:
	- a Press the Euro key to calculate 180/105. The result will be 1.71.

### **Setting the Tax Function**

1 Press "%" key for 1~1.5 seconds

The "TAX" indicator on the LCD will start flashing.

2 Input your desired parameter and press "%" again.

The "TAX" indicator will disappear to indicate the setting is accomplished.

**Example**: The Tax parameter is 10 and the sales price is 180.

- a Enter 180 and press  $\leq$  Fn+Tax+  $\geq$ . The calculation result will be 198 (180 \* (1+0.1)).
- b Enter 180 and press  $\le$  Fn+Tax-  $>$ . The calculation result will be 163.63 (180/(1+0.1))

### **Sending Calculation Results from the Calculator to Your Computer**

When the device is in calculator mode, you can send calculation results to the cursor location in the active program on your computer. To do this, after calculating your equation, press the SEND key.

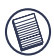

NOTE: The Send feature automatically sends all calculation results as positive factors. To send a calculation result as a negative factor, you must set the Send feature to negative mode.

## **Operating Hints**

For optimal performance and RF reception:

• Place the receiver at least 8 inches (20 cm) away from all electrical devices, such as your monitor, speakers or external storage devices.

• If necessary, use the supplied extension cable

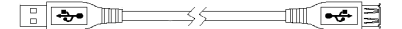

to keep the receiver away from the computer. Plug the receiver into the extension cable, and the extension cable to the computer.

## **Things to Remember**

### **Power Management**

- To extend the life of your batteries, power off the battery with the on/off switch located on the back of the keypad while traveling or when you're not using it.
- Battery Low Indicator: LED flashes

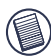

NOTE: Please replace the batteries when the Battery low LED starts flashing.

• The keypad's power saving mode feature activates after 4 minutes of non-operation. To activate the keypad, press the **NumLock** key.

## **Specifications**

**Operation** 

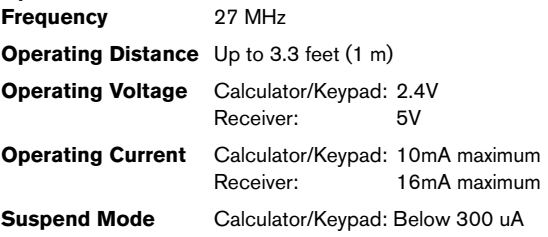

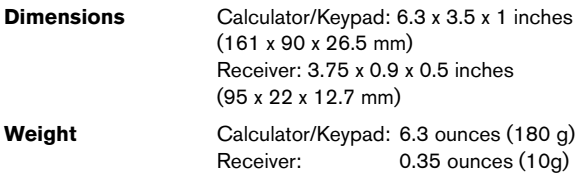

### **Troubleshooting**

#### **What do I do if the keypad does not work?**

- Make sure that the polarity of the batteries is correct. The positive (+) and negative (-) ends of each battery must match the positive  $(+)$  and negative  $(-)$  connections in the battery housing.
- Check that the receiver's USB connector is firmly attached to the USB port on your computer.
- Verify that the device drivers are installed.
- Make sure you have established a communication link. See "Establishing a Communications Link" on page 5.

#### **When I use the calculator/keypad, other wireless devices work more slowly or fail temporarily – what should I do?**

- The calculator/keypad may cause interference with any cordless, radio-based device that operates at 27 MHz, such as a telephone, baby monitor, or toy. To reduce interference, move the calculator/keypad's receiver and the base unit of the affected device as far away from each other as possible.
- You can also reset the calculator/keypad's identification code. To do this, see "Establishing a Communications Link" on page 5.

#### **What do I do if the response time of the calculator/ keypad is slow or it intermittently stops working?**

Try one or more of the following:

- Increase the distance between the receiver and the rest of your computer equipment.
- Increase the distance between the receiver and the base units of other wireless devices.
- Turn off any wireless devices and their base units that are near the keypad's receiver.
- If you are using the keypad on a metal surface, move it and the receiver to a non-metal surface. Metals, such as iron, aluminum or copper, shield the radio frequency transmission and may slow down the keypad's response time or cause the keypad to fail temporarily.
- Replace the batteries.

## **Technical Support**

For technical questions, please visit:

#### **US**

Internet: http://www.targus.com/support.asp

#### **Australia**

Internet: www.targus.com.au

Email: infoaust@targus.com

Monday through Friday, 8:30 a.m. (08:30) to 5:30 p.m. (17:30) Eastern time: 1-800-641-645

#### **New Zealand**

Monday through Friday, 8:30 a.m. (08:30) to 5:30 p.m. (17:30) Eastern time: 0800-633-222

#### **Product Registration**

Targus recommends that you register your Targus accessory shortly after purchasing it.

To register your Targus accessory, go to:

http://www.targus.com/registration.asp

You will need to provide your full name, email address, phone number, and company information (if applicable).

### **Warranty**

Targus warrants this product to be free from defects in materials and workmanship for one year. If your Targus accessory is found to be defective within that time, we will promptly repair or replace it. This warranty does not cover accidental damage, wear and tear, or consequential or incidental loss. Under no conditions is Targus liable for loss of, or damage to a computer; nor loss of, or damage to, programs, records, or data; nor any consequential or incidental damages, even if Targus has been informed of their possibility. This warranty does not affect your statutory rights.

Warranty Registration at:

http://www.targus.com/registration.asp

### **Regulatory Compliance**

This device complies with Part 15 of the FCC Rules. Operation is subject to the following two conditions: (1) This device may not cause harmful interference, and (2) This device must accept any interference received, including interference that may cause undesired operation.

### **FCC Statement**

#### **Tested to Comply**

This equipment has been tested and found to comply with the limits of a Class B digital device, pursuant to Part 15 of the FCC Rules. These limits are designed to provide reasonable protection against harmful interference in a residential installation. This equipment generates, uses, and can radiate radio frequency energy and if not installed and used in accordance with the instructions, may cause

harmful interference to radio communications. However, there is no guarantee that interference will not occur in a particular installation.

If this equipment does cause harmful interference to radio or television reception, which can be determined by turning the equipment off and on, the user is encouraged to try to correct the interference by one or more of the following measures:

- Reorient or relocate the receiving antenna
- Increase the separation between the equipment and receiver
- Move the computer away from the receiver
- Connect the equipment into an outlet on a circuit different from that to which the receiver is connected.

Features and specifications subject to change without notice. All trademarks and registered trademarks are the property of their respective owners. © 2004, Targus Group International and Targus, Inc., Anaheim, CA 92806 USA.